Anleitung für Raspberry PI mit Volkszähler – Datenbank im RAM

- 1. Volkszähler installieren und updaten
- *2.* + *sudo raspi-config* und expand Filesystem sowie memory split auf 0 setzen
- *3.* + *sudo apt-get update* für Betriebsystem Update
- *4.* dann *cd /var/www/volkszaehler.org*
- *5.* dann *sudo git pull den Volkszähler updaten*
- *6.* + *sudo shutdown –r now den Raspberry neustarten*
- *7.* + *sudo su* für root als Benutzer
- *8.* + *passwd* und raspberry als Passwort
- 9. Aufruf der IP des VZ Fronteds und Kanal hinzufügen drücken
- 10.Kanal erstellen
- 11.Titel = z.B. 1.8.0 Typ = El. Energie Zählerstände, Haken bei öffentlich, Auflösung = 1000, Cokkie Haken;
- 12.Erstellen und anschließend auf Info drücken und UUID kopieren
- 13.In der vzlogger.conf koppierte UUID eintragen und speichern und übertragen mit WinSCP in /etc
- 14.Fronted Fenster (google chrome) schließen
- 15.Cookies im Browser (Google Chrome löschen)
- 16.VZlogger Neustarten mit : *sudo start-stop-daemon --stop --name vzlogger -v*
- 17.Mit *sudo /usr/local/bin/vzlogger* neustarten
- 18.Öffentliche Kanäle im Fronted abonieren.
- 19.mit *sudo service mysql stop* den Dienst mysql angehalten
- 20.unter /etc/mysql/my.conf den Punkt : datadir = /var/lib/mysql auf/run/mysql1 geändert  $\rightarrow$  Einfach my.conf übertragen
- 21.Mit dem Befehl *sudo cp -rp /var/lib/mysql1 /var/tmp* die alte Datenbasis (heißt jetzt mysql1) auf den RAM kopiert. Sind ca. 25 MB
- 22.Log Files deaktivieren und in Ram umleiten, dazu die gespeicherten .confs in die Verzeichnisse kopieren: /etc.rsyslog.conf
- 23.Noch die logs entfernen, damit nicht ständig auf die SD geschrieben wird. Dazu die rsyslog in /etc ersetzen.
- 24.Die Datei Common-Session-Interactive in /etc/pam.d für das deaktivieren des Cron logs ersetzen.
- 25.Anschließend den Cron Dienst und Syslog Dienst neustarten:
	- *a. sudo /etc/init.d/*rsyslog restart

*b. df*

26.Unter /var den Ordner Log in Log1 umbenennen

- 27.Anschließend *sudo cp -rp /var/log1 /var/tmp* den alten Log Ordner kopieren
- 28.auf /var/tmp Verknüpfung zu Log auf /var erstellen
- 29.Das fertige Script mysqldata als .sh Batch File im Ordner /home/pi speichern
- 30.Und *sudo chmod 755 mysqldata.sh* die Rechte setzen
- 31.mit *sudo service mysql start* den Dienst mysql wieder gestartet.
- 32.Die beiden Scripte putPowerHomematic.php und putPowerPvupload.php in das Verzeichniss /home/pi kopieren und die UUID ändern
- 33.Crontab installieren mit folgenden Einträgen, darauf achten am Ende eine Leerzeile zu haben! Crontab -e

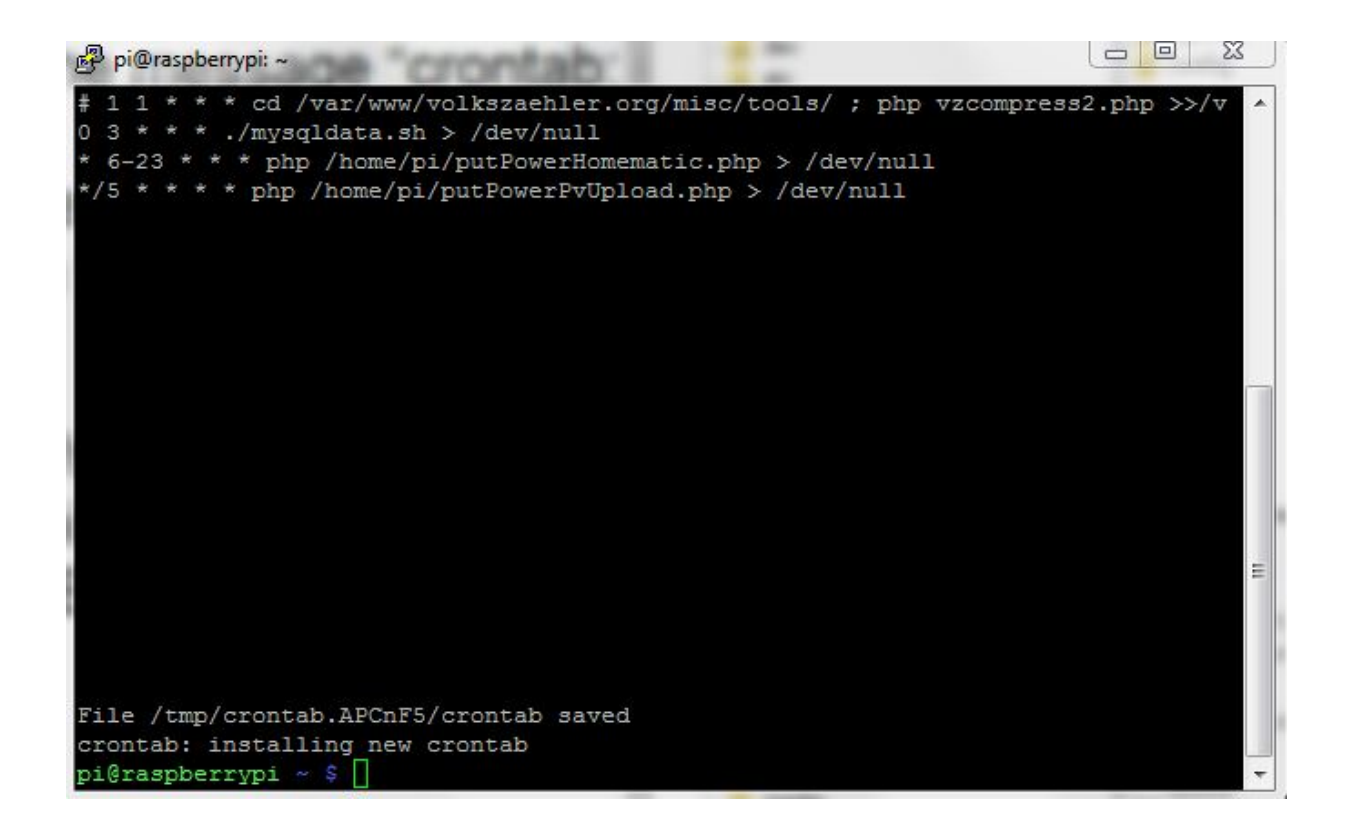

34. Crontab mit strg-k-x installieren

## **Die folgenden Schritte sind nach jedem Neustart notwendig:**

35. Den Dienst 1wirevz anhalten mit *sudo service 1wirevz stop* 36.Dann *sudo swapoff --all* um Swapping zu vermeiden

37.Und *./mysqldata.sh (einmal eine Zeile in WinSCP löschen, wieder einfügen und speichern bei der Fehlermeldung : -bash: ./mysqldata.sh: /bin/bash^M: bad interpreter: No such file or directory*